### ULI101: INTRODUCTION TO UNIX / LINUX AND THE INTERNET

WEEK 2: LESSON I

UNIX & LINUX FILE MANAGEMENT CONCEPTS MANAGING DIRECTORIES

PHOTOS AND ICONS USED IN THIS SLIDE SHOW ARE LICENSED UNDER CC BY-SA

# LESSON I TOPICS

#### **Unix / Linux File Management Concepts**

- Purpose of Directories
- Directory Pathnames / Tree Diagrams
- Filename Rules

### **Managing Directories**

- Creating / Viewing Contents of / Manipulating / Removing Directories:
   mkdir -p, rmdir, rm -r -i, ls -l -d -R, tree, cp -R, mv
- Demonstration

#### Homework

Perform Tutorial 2: Unix / Linux File Management (Investigation I)
 Perform LINUX PRACTICE QUESTIONS (I – 8)

# **Purpose of Unix / Linux Directories**

To better **organize** files (eg. text, images, documents, spreadsheets, programs) within your Matrix account, they should be stored in **directories**.

To further organize <u>many</u> files, directories may contain **sub-directories**.

Learning how to issue Linux commands for **navigating** and **manipulating** directory and files within the Linux filesystem are **essential skills** for Linux users and Linux system administrators (i.e. *sysadmins*).

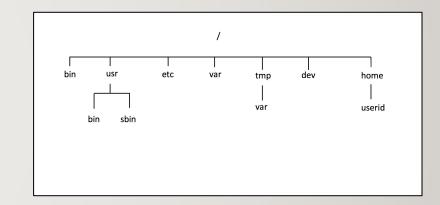

### **Purpose of Unix / Linux Directories**

The Unix/Linux file system is **hierarchical**, like other operating systems such as **Windows**, **macOS**, etc. In Unix / Linux (as opposed to Windows), there are no drive letters such as **C**:, or **D**:

All files and directories appear under a single ancestor directory called the "root directory".

In the Linux (Unix) OS, the "root directory" / is the starting directory, and other "child directories", "grandchild directories", etc. can be created as required. The hierarchical structure resembles an "upside-down tree". There is actually a command called tree that displays a "directory tree diagram"!

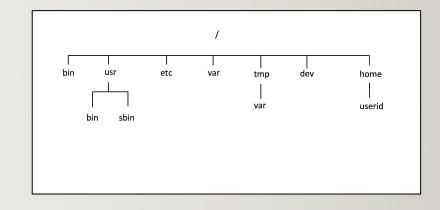

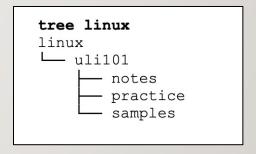

# ۳.

#### **Directory Pathnames**

A pathname is used to specify the location of a file within the file system.

A pathname **points** to a file system location by **following the directory tree hierarchy** expressed in a string of characters in which path components, separated
by a delimiting character, represent each directory.

The **delimiting character** is most commonly the slash character ("I").

#### **Example:**

/home/your-seneca-id

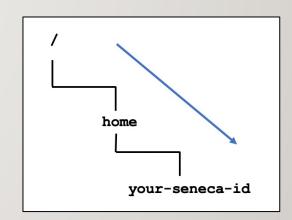

Reference: <a href="https://en.wikipedia.org/wiki/Path\_(computing)">https://en.wikipedia.org/wiki/Path\_(computing)</a>

#### **Common Unix / Linux Directories**

Below are several common Unix / Linux Directories and their purpose:

| Directory Pathname | Purpose                                         |
|--------------------|-------------------------------------------------|
| 1                  | Root directory (ancestor to all directories)    |
| /home              | Used to store users' home directories           |
| /home/username     | A <u>specific</u> User's Home Directory         |
| /bin ,/usr/bin     | Common system binaries (commands)               |
| /usr/sbin          | Common utilities for system administration      |
| /etc               | System administration files (eg. passwd)        |
| /var               | Dynamic files (log and mail files)              |
| /tmp ,/var/tmp     | Temporary files for programs                    |
| /dev               | Device driver files (terminals, printers, etc.) |

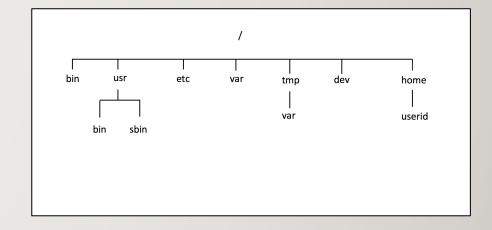

#### **Directory File Naming Rules**

Before learning to **create** directories, it is important to understand what represents an appropriate directory filename. Here are some **rules**:

#### Unix / Linux File Naming Rules

- ✓ Unix/Linux characters are case sensitive (e.g. always use lowercase letters)
- ✓ Adopt a **consistent directory naming scheme** (this will help you to better navigate within your directory structure)
- ✓ Make your directory names meaningful (short but descriptive)
- ✓ Avoid using spaces for directory names (consider periods, hyphens, and underscores instead)
- ✓ **Avoid non-alphanumeric characters**, as they may have a special meaning to the system that will make your work more difficult when changing to directories, etc.

# **Managing Directories**

Below are some common Unix / Linux commands to manage Directories:

| Directory Pathname | Purpose                                                                                                    |
|--------------------|----------------------------------------------------------------------------------------------------|
| mkdir -p           | Creates a directory. The <b>-p</b> option creates parent directories then directory pathnames specified.                                                                                                    |
| rmdir              | Removes <u>empty</u> directories.                                                                                                    |
| rm -r -i           | Removes files, but when used with <b>-r</b> option, will remove non-empty directories and their contents. The <b>-i</b> option is used to prompt user to confirm deletion of directory contents                                                                    |
| ls -1 -d -R , tree | List directory contents. Useful to verify if directory was created.  The <b>-d</b> option lists the directory itself (not contents) The <b>-R</b> option displays directories and subdirectory contents. The tree command displays diagram of directory structure. |
| cp -R              | Copies directory and its contents (recursive) to a different directory                                                                                                    |
| mv                 | Moves directory and its contents to a different directory                                                                                                    |

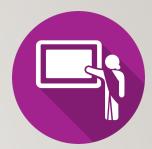

# **Managing Directories Demonstration**

Your instructor will demonstrate how to manage directories by issuing Unix / Linux commands:

- Create directory structure as shown in diagram to the right
- View / Verify created directories
- Copy directories
- Move directories
- Remove empty directories
- Remove non-empty directories

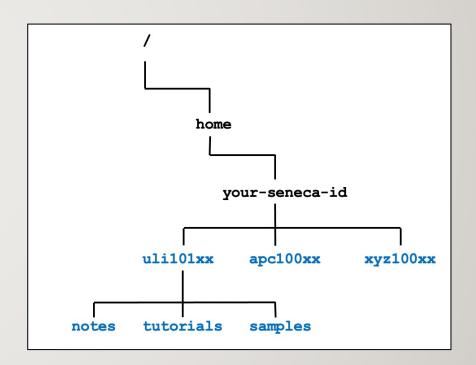

# **Determine Type of File**

When issuing the ls command to view the contents of a directory, the -l option can be used to help determine file type.

```
drwxr-xr-x 2 murray.saul users 6 Jan 11 09:42 documents
-rw-r---- 1 murray.saul users 0 Jan 11 09:42 file.txt
crw-rw-rw- 1 root root 1, 3 Dec 2 07:25 /dev/null
```

The first character on the **left** of the output indicates the type of file:

```
d: directory file
-: regular file
b or c: device file
```

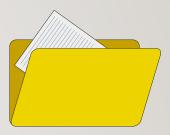

#### **Hidden Files**

A file is hidden if its name starts with a period "." This can hide both regular files and directory files.

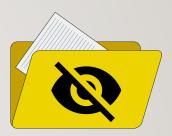

#### Why make files hidden?

- To clean up directories
- To hide backups
- To protect important files from accidental deletion

If you issued the 1s command without arguments, hidden files do NOT appear.

The 1s command with the -a option will show all files including hidden and non-hidden. Current and Parent directories ( . and ..) are displayed.

The 1s command with the -A option will show all files including hidden and non-hidden. Current and Parent directories ( . and ..) are NOT displayed.

# **HOMEWORK**

# **Getting Practice**

Perform the online tutorial Tutorial 2: Unix / Linux File Management (Due: Friday Week 3 @ midnight for a 2% grade):

- INVESTIGATION I: MANAGING DIRECTORIES
- LINUX PRACTICE QUESTIONS (Questions I 8)